# **AMPEERIMITTARI EPM-34**

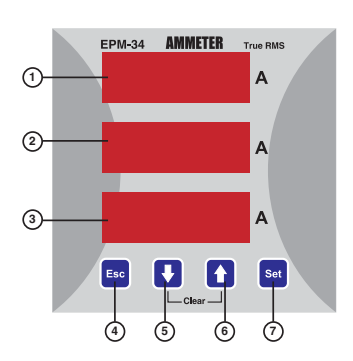

- 1 ........ IL1-tulon näyttöruutu
- 2 ........ IL2-tulon näyttöruutu
- 3 ........ IL3-tulon näyttöruutu
- 4 ........ Poistumispainike, sulkee valikon
- 5 ........ Nuoli alaspäin
- 6 ........ Nuoli ylöspäin
- 7 ........ Avaa valikon ja tallentaa ohjelmoinnin. Valikko avataan painamalla SET-painiketta 3 sekuntia, kun EPM-34 on mittaustilassa.

## **TURVAOHJEITA**

- Ohjeiden noudattamatta jättäminen aiheuttaa vakavan vaaran.
- Katkaise virta, ennen kuin suoritat laitteelle mitään toimenpiteitä.
- Älä irrota etulevyä, kun mittari on kytkettynä verkkoon.
- Puhdista laite kuivalla liinalla. Älä käytä liuottimia tai vastaavaa.
- Tarkasta, että kaikki kytkennät on tehty oikein.
- Huollon saa suorittaa vain pätevä ammattilainen.
- Asennus vain paneeliin.
- Sulakkeena tulee käyttää 6 A:n F-sulakeita.
- Valmistaja ei vastaa mistään seurauksista, jotka aiheutuvat tämän laitteen käytöstä.

# **Yleistä**

EPM-34 on suunniteltu mittaamaan vaihevirrat 3-vaihejärjestelmistä.

#### **EPM-34:n toimintoja**

- Vaihevirtojen (IL) mittaus 3-vaihejärjestelmistä.
- Mitattujen virtojen keskiarvojen ja suurimpien keskiarvojen seuranta. Seurantaa varten voidaan asettaa kaksi eri koontijaksoa (valikko dE-t).
- Virtamuuntajan muuntosuhde ohjelmoitavissa, 1-1000 (x/5 A) ja 1-5000 (x/1 A). - Ohjelmoinnin suojaus salasanalla. Salasanan ohjelmointi tapahtuu valikossa PASS CodE.

# **Painikkeiden erikoistoiminnot**

Mittaustilassa olevan laitteen painikkeilla on seuraavat toiminnot:

Näyttää ensimmäisen keskiarvon.

Näyttää ensimmäisen suurimman keskiarvon.

Näyttävät samanaikaisesti painettuna toisen keskiarvon.

Näyttävät samanaikaisesti painettuna toisen suurimman keskiarvon.

 Samanaikaisesti painettuna nollaavat kaikki keskiarvot ja suurimmat keskiarvot.

### **EPM-34:n ohjelmointi**

Jännitesyöttö kytketään käyttöohjeen mukaan. Sen jälkeen ohjelmoidaan mittarin toiminta.

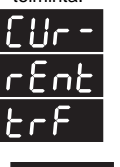

# **Virtamuuntaja**

 Tässä valikossa ohjelmoidaan virtamuuntajan muuntosuhde ja virtamuuntajan toision arvo.

#### **Virtamuuntajan muuntosuhde**

Tähän valikkoon asetetaan virtamuuntajan suhde.

 $[1 - 1000 (x/5A), 1 - 5000 (x/1A)]$ 

 Huom. Jos järjestelmän ja EPM-34:n välissä ei käytetä virtamuuntajaa, suhteeksi tulee asettaa 1. Esimerkki: Jos käytössä on virtamuuntaja, jonka muuntosuhde on 30 A/5 A, suhteeksi asetetaan 6 (30/5 = 6).

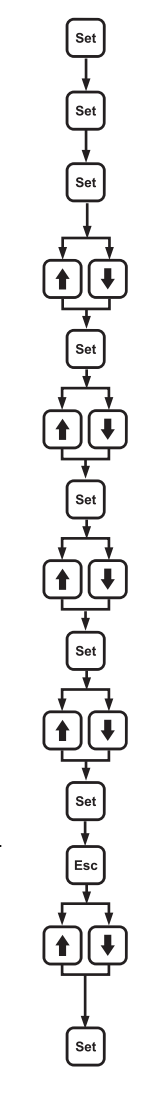

Aseta EPM-34 mittaustilaan ja paina SET-painiketta 3 sekuntia. (Näytössä näkyy Cur- rEnt trF.)

Paina SET-painiketta. (Näytössä näkyy Ctr.)

Paina SET-painiketta.

(Toisen näyttöruudun ensimmäinen numeropaikka vilkkuu.)

Aseta ensimmäinen numero nuolipainikkeilla.

Paina SET-painiketta. (Toisen näyttö ruudun toinen numeropaikka vilkkuu. Jos ensimmäinen numero ei tullut oikein, paina ESC-painiketta ja korjaa numero.)

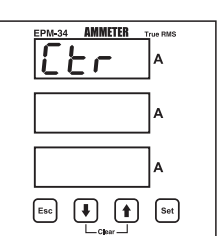

Aseta toinen numero nuolipainikkeilla.

Paina SET-painiketta. (Toisen näyttöruudun kolmas numeropaikka vilkkuu. Jos toinen numero ei tullut oikein, paina ESC-painiketta ja korjaa numero.)

Aseta kolmas numero nuolipainikkeilla.

Paina SET-painiketta. (Toisen näyttöruudun neljäs numeropaikka vilkkuu. Jos kolmas numero ei tullut oikein, paina ESC-painiketta ja korjaa numero.)

Aseta neljäs numero nuolipainikkeilla.

Paina SET-painiketta. (Näytössä näkyy Ctr)

Painele ESC-painikketta, kunnes näytössä näkyy SAUE SEt no.

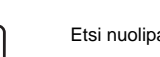

Etsi nuolipainikkeilla näyttöön SAUE SEt yES.

Tallenna asetus SET-painikkeella. (Jos painat ESC-painiketta tai valitset vaihtoehdon *no,* asetus ei tallennu, vaan entinen jää voimaan.)

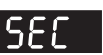

Virtamuuntajan toision asetus. Toision arvoksi voidaan asettaa 5A tai 1A.

Huom. Jos toision arvo muutetaan 5A:sta 1A:ksi, virtamuuntajan suhde muuttuu viisinkertaiseksi edelliseen arvoon verrattuna. Jos arvo muutetaan 1A:sta 5A:ksi, uusi suhde on 1/5 kertaa edellinen arvo.

Aseta EPM-34 mittaustilaan ja paina SET-painiketta 3 sekuntia. (Näytössä näkyy Cur- rEnt trF.)

Paina SET-painiketta. (Näytössä näkyy Ctr.)

#### Etsi nuolipainikkeilla näyttöön SEC.

Paina SET-painiketta. (Toisessa ruudussa näkyy voimassa oleva asetus.)

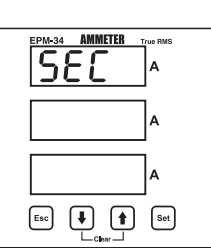

Aseta uusi arvo nuolipainikkeilla.

Paina SET-painiketta, näytössä näkyy SEC. Asetus on nyt tehty. Tallenna se seuraavasti:

Etsi ESC-painikkeella näyttöön SAUE SEt no.

Vaihda se nuolipainikkeella näytöksi SAUE SEt yES.

Paina SET-painiketta. (Jos painat ESC-painiketta tai valitset vaihtoehdon *no*, asetus ei tallennu, vaan entinen jää voimaan.)

# **AMPEERIMITTARI EPM-34**

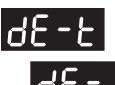

Set

Sel

Sel

Set

Esc

.<br>Set

♠

 $\blacksquare$ 

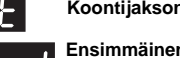

 **Koontijakson pituusvalikko dE-t Ensimmäinen koontijakso dE-1**

 Koontijakson pituudeksi voidaan asettaa 1-60 minuuttia. Se ei ole riippuvainen toisesta koontijaksosta. Tämän ajan välein mittari laskee ensimmäisen keskiarvon ja ensimmäisen maksimikeskiarvon.

**Toinen koontijakso**

 Koontijakson pituudeksi voidaan asettaa 1-60 minuuttia. Se ei ole riippuvainen ensimmäisestä koontijaksosta. Tämän ajan välein mittari laskee toisen keskiarvon ja toisen maksimikeskiarvon.

> **AMMETER** dE -

 $\mathbf{I}$ ∣⊿

 $\boxed{\ast}$   $\boxed{\uparrow}$   $\boxed{\uparrow}$   $\boxed{\circ}$ 

 $\left[\begin{matrix} 1 & 1 \\ 1 & 1 \end{matrix}\right]$ 

Kun mittari on mittaustilassa, paina SET-painiketta 3 sekuntia. (Näytössä näkyy Cur- rENT trF.)

Etsi nuolipainikkeilla dE-t-valikko.

Paina SET-painiketta. (Näytössä näkyy dE-1.)

Valitse dE-1 tai dE-2.

Paina SET-painiketta. (Toisen näyttöruudun ensimmäinen numeropaikka vilkkuu.)

Aseta 1. numero nuolipainikkeilla.

Paina SET-painiketta. (Toisen näyttöruudun toinen numeropaikka vilkkuu. Jos ensim mäinen numero ei tullut oikein, paina ESC-painiketta ja korjaa numero.) Aseta toinen numero nuolipainikkeilla.

Paina SET-painiketta. (Näytössä näkyy dE-1 tai dE-2). Asetus on nyt tehty. Tallenna se seuraavalla tavalla.

Etsi ESC-painikkeella näyttö SAUE SEt no.

Vaihda näytöksi SAUE SEt yES.

Tallenna asetus SET-painikkeella. (Jos painat ESC-painiketta tai valitset vaihtoehdon *no*, asetus ei tallennu, vaan entinen jää voimaan.)

# **Salasanan ohjelmointi**

 Mittarin ohjelmointi voidaan suojata salasanalla, joka ohjelmoidaan ja otetaan käyttöön tässä valikossa.

Valikossa on kaksi alavalikkoa:

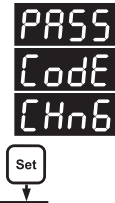

Set

**Salasanan muuttaminen**

Tehtaalla on salasanaksi asetettu **1234**.

 Aseta EPM-34 mittaustilaan ja paina SET-painiketta 3 sekuntia. (Näytössä näkyy Cur- rEnt trF.)

Etsi näyttöön nuolipainikkeilla valikko PASS CodE.

Paina SET-painiketta. (Näytössä näkyy PASS CodE EnbL.)

Etsi nuolipainikkeilla kohta PASS CodE CHnG.

 Paina SET-painiketta. (Toisen näyttöruudun ensimmäinen numeropaikka vilkkuu.)

 $\sum_{\text{Set}}$  Anna voimassa oleva salasana

set | Aseta uusi salasana nuoli- ja . SET-painikkeilla

nuoli- ja SET-painikkeilla.

 $\overline{\text{Set}}$  Anna uusi salasana uudestaan nuoli- ja SET-painikkeilla.

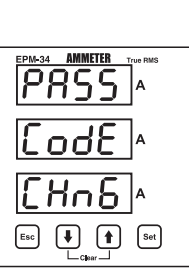

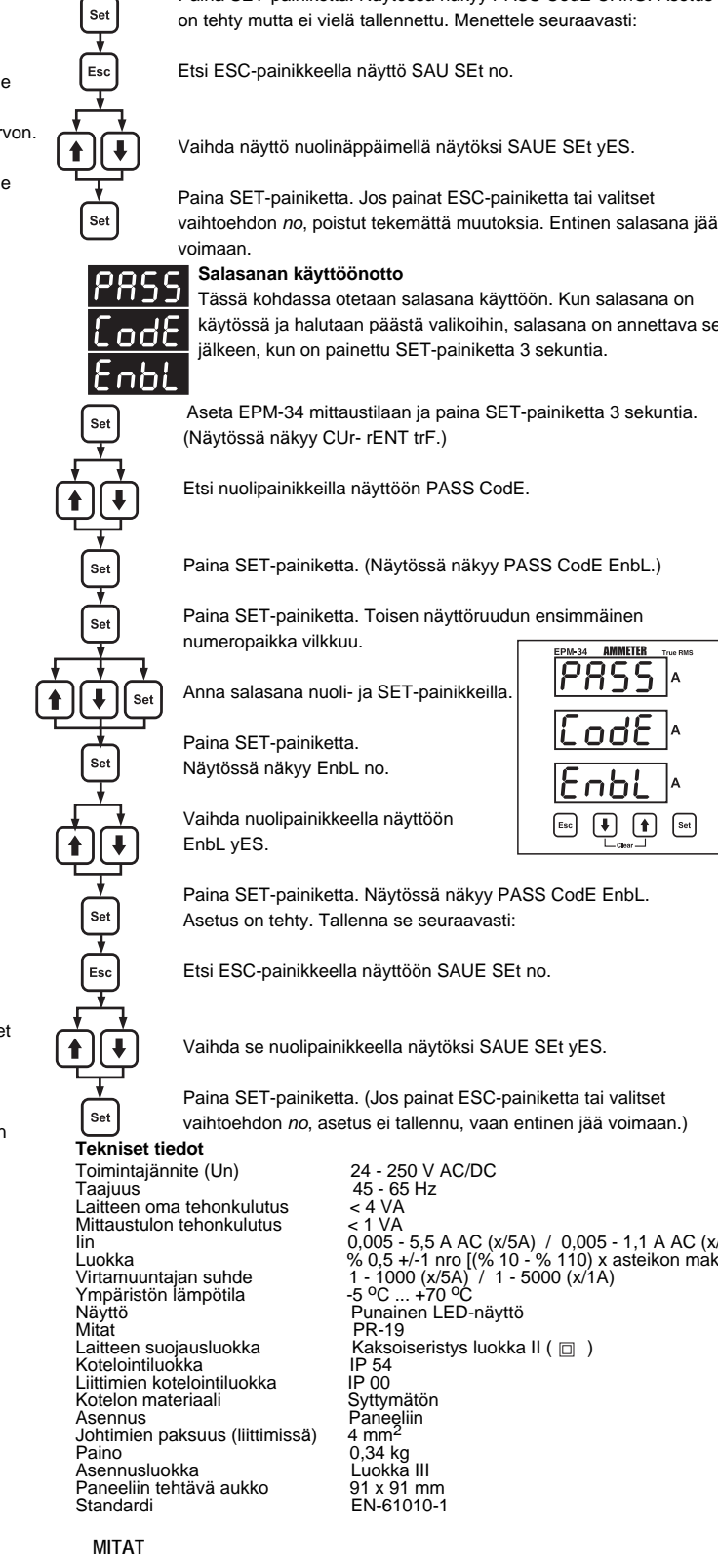

Vaihda näyttö nuolinäppäimellä näytöksi SAUE SEt yES.

Paina SET-painiketta. Näytössä näkyy PASS CodE CHnG. Asetus

**Salasanan käyttöönotto**

 Tässä kohdassa otetaan salasana käyttöön. Kun salasana on GC käytössä ja halutaan päästä valikoihin, salasana on annettava sen jälkeen, kun on painettu SET-painiketta 3 sekuntia.

Set<br>Set Riseta EPM-34 mittaustilaan ja paina SET-painiketta 3 sekuntia. (Näytössä näkyy CUr- rENT trF.)

Etsi nuolipainikkeilla näyttöön PASS CodE.

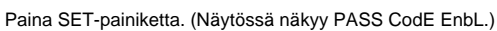

Paina SET-painiketta. Toisen näyttöruudun ensimmäinen numeropaikka vilkkuu.

Anna salasana nuoli- ja SET-painikkeilla.

Paina SET-painiketta. Näytössä näkyy EnbL no.

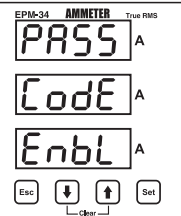

Vaihda nuolipainikkeella näyttöön EnbL yES.

Paina SET-painiketta. Näytössä näkyy PASS CodE EnbL. Asetus on tehty. Tallenna se seuraavasti:

Etsi ESC-painikkeella näyttöön SAUE SEt no.

Vaihda se nuolipainikkeella näytöksi SAUE SEt yES.

Paina SET-painiketta. (Jos painat ESC-painiketta tai valitset vaihtoehdon *no*, asetus ei tallennu, vaan entinen jää voimaan.)

Mittaustulon tehonkulutus  $\times 1$  VA<br>
lin 0,005<br>
Luokka % 0.5 Yirtamuuntajan suhde<br>Ympäristön lämpötila<br>Nävttö Näyttö Punainen LED-näyttö nayas<br>Mitat<br>Laitteen suojausluokka Kotelointiluokka IP 54<br>Liittimien kotelointiluokka IP 00 Liittimien kotelointiluokka (kotelointiluokka IP 00<br>Koteloin materiaali (koteloin Eyttymätön<br>Asennus Paneeliin<br>Johtimien paksuus (liittimissä) 4 mm<sup>2</sup> Asennus Paneeliin Johtimien paksuus (liittimissä) 4 mm<sup>2</sup> Paino 0,34 kg Asennusluokka Luokka III Paneeliin tehtävä aukko 91 x 91 mm Standardi EN-61010-1

Iin 0,005 - 5,5 A AC (x/5A) / 0,005 - 1,1 A AC (x/1A) Luokka % 0,5 +/-1 nro [(% 10 - % 110) x asteikon maksimi] Virtamuuntajan suhde 1 - 1000 (x/5A) / 1 - 5000 (x/1A) FR-19<br>Kaksoiseristys luokka II (  $\Box$  )<br>IP 54

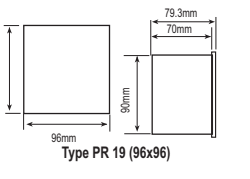

Winm

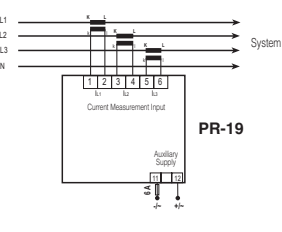

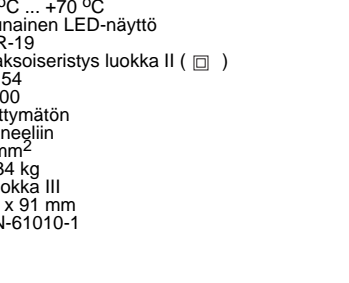

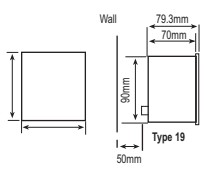

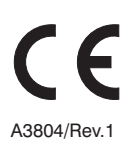